## **How to Combine Campaigns**

**Market:** House, Senate

**Module:** Messages

**Purpose:** This guide provides instruction on how to combine multiple advocacy campaigns in IQ.

## **Key Benefits**

Combining multiple campaigns that are similar in nature reduces the volume of campaigns to manage. Thus, this is a time-saving technique.

IQ can be configured to automatically combine campaigns that share similar text. Contact your Office IQ Consultant to request this configuration.

**1.** Navigate to **Messages > Message Center > All Active non-Bill Campaigns.** 

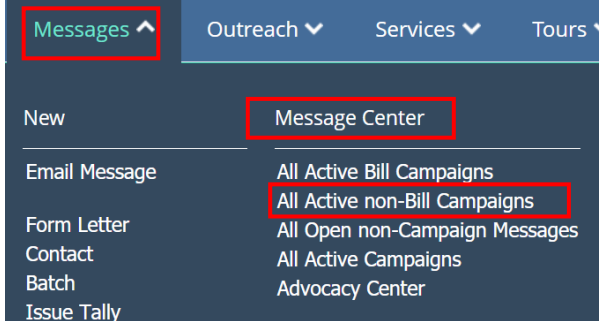

**2.** IQ displays all your office campaigns that are not related to a bill. Click the box next to the campaign names that you want to combine.

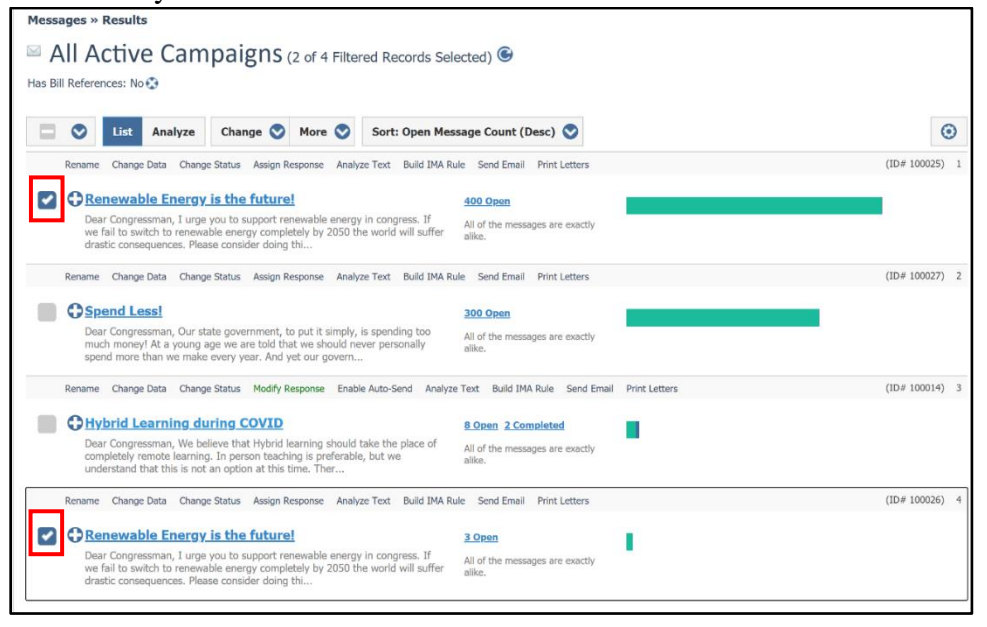

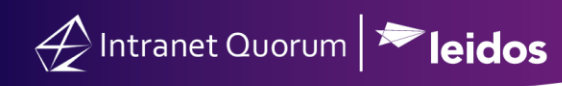

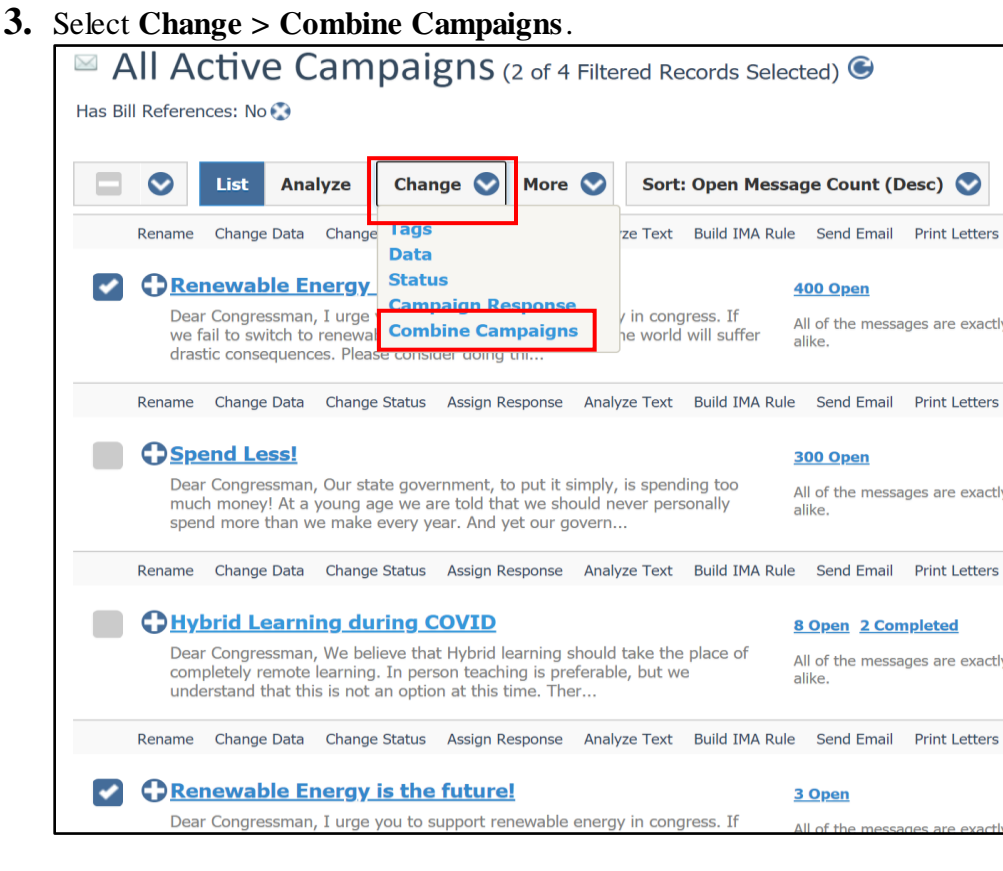

**4.** Select the campaign into which the other campaigns will combined. A best practice is to select the campaign has the most messages amongst those you are combining.

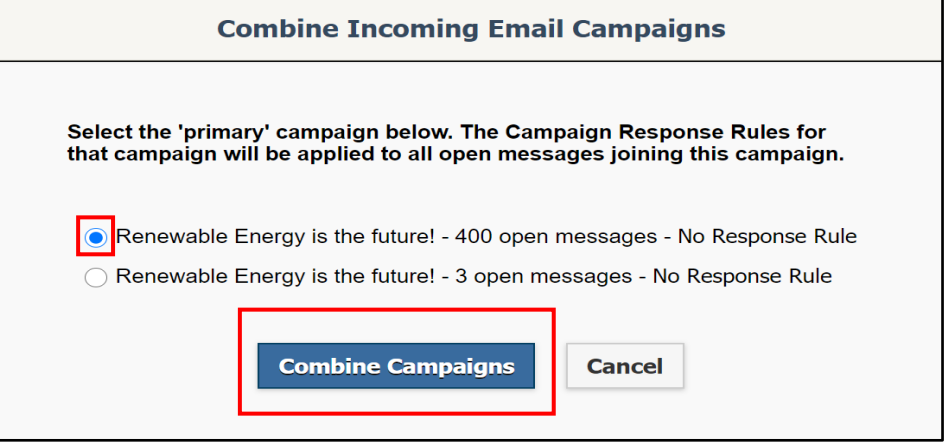

**5.** Click **Combine Campaigns.**

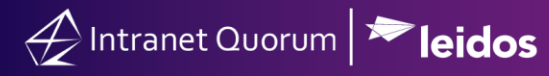

The illustration below provides best practices on managing messages from a macro and micro level approach in IQ.

First, manage bill-related messages as this will allow you to also manage all the campaigns associated with a bill. Thus, you are reducing the number of campaign messages (which tend to have the highest volume of message records in IQ) at the same time.

Second, manage campaign messages by combining those that are similar in nature. Thus, you are reducing the number of campaigns to manage and to respond.

Finally, manage individual messages as these are the type of messages that have lower volume of records in IQ.

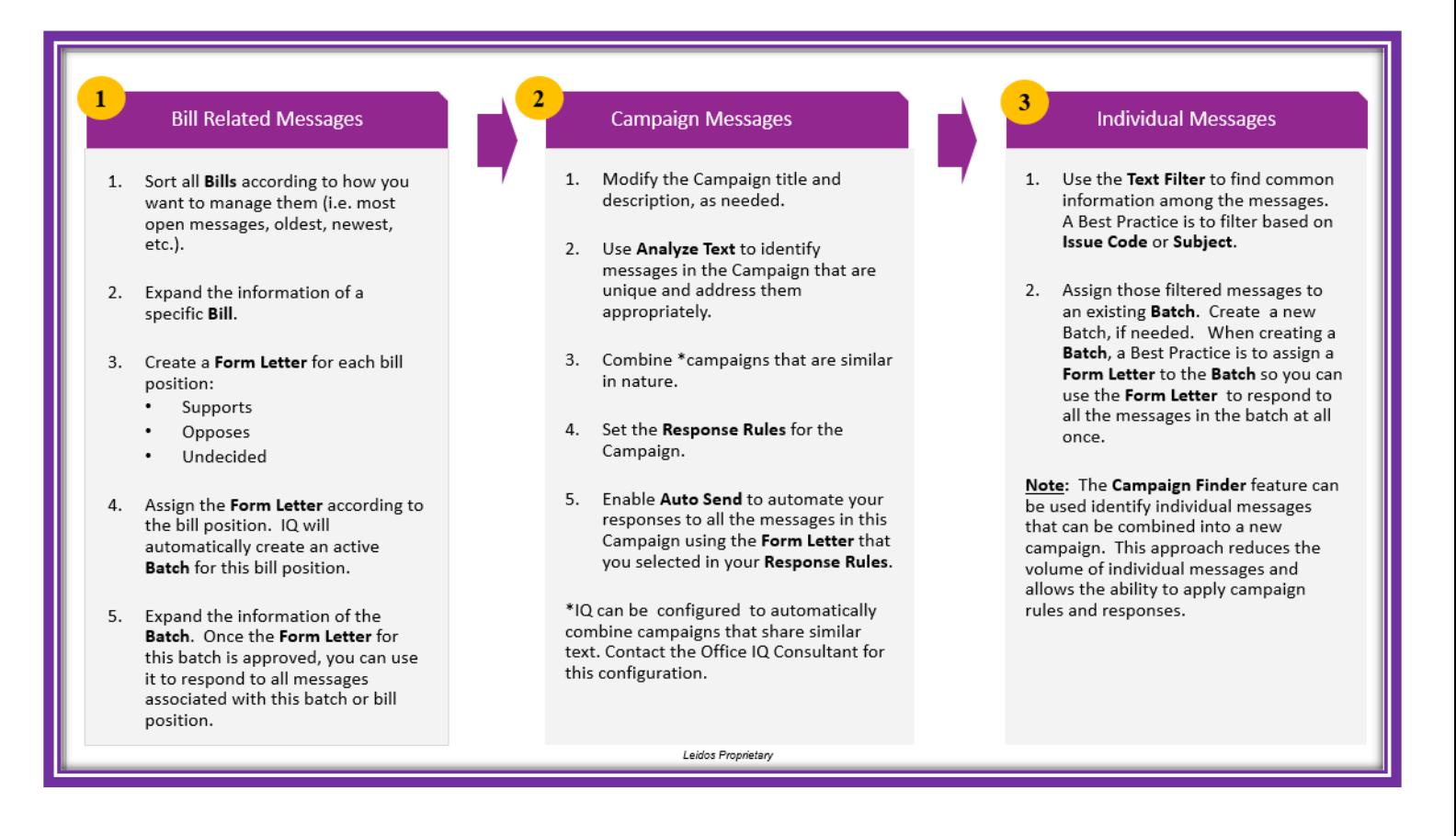